## 求人検索NAVI 利用マニュアル

求人NAVIは次のことができる本学の就職システムです。

■「進路希望」の登録を行います。 ■ ■ 「進路報告」の登録ができます。

■ 本学に届く求人票がいつでも検索・閲覧できます。 ■ 「マイ求人管理」で志望企業・スケジュールの管理ができます。

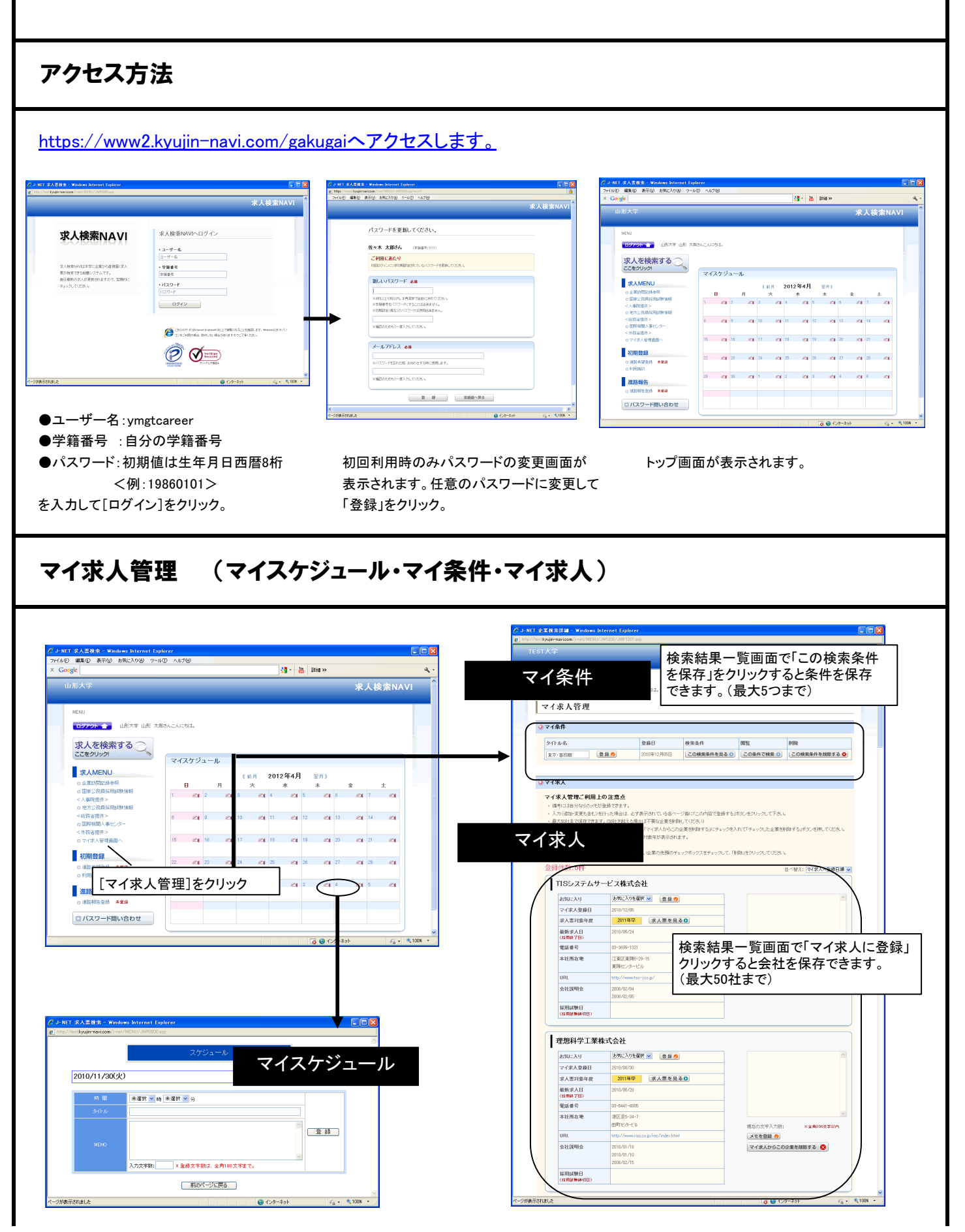

## 進路希望登録 … <最初に必ず進路希望登録を行ってください。>

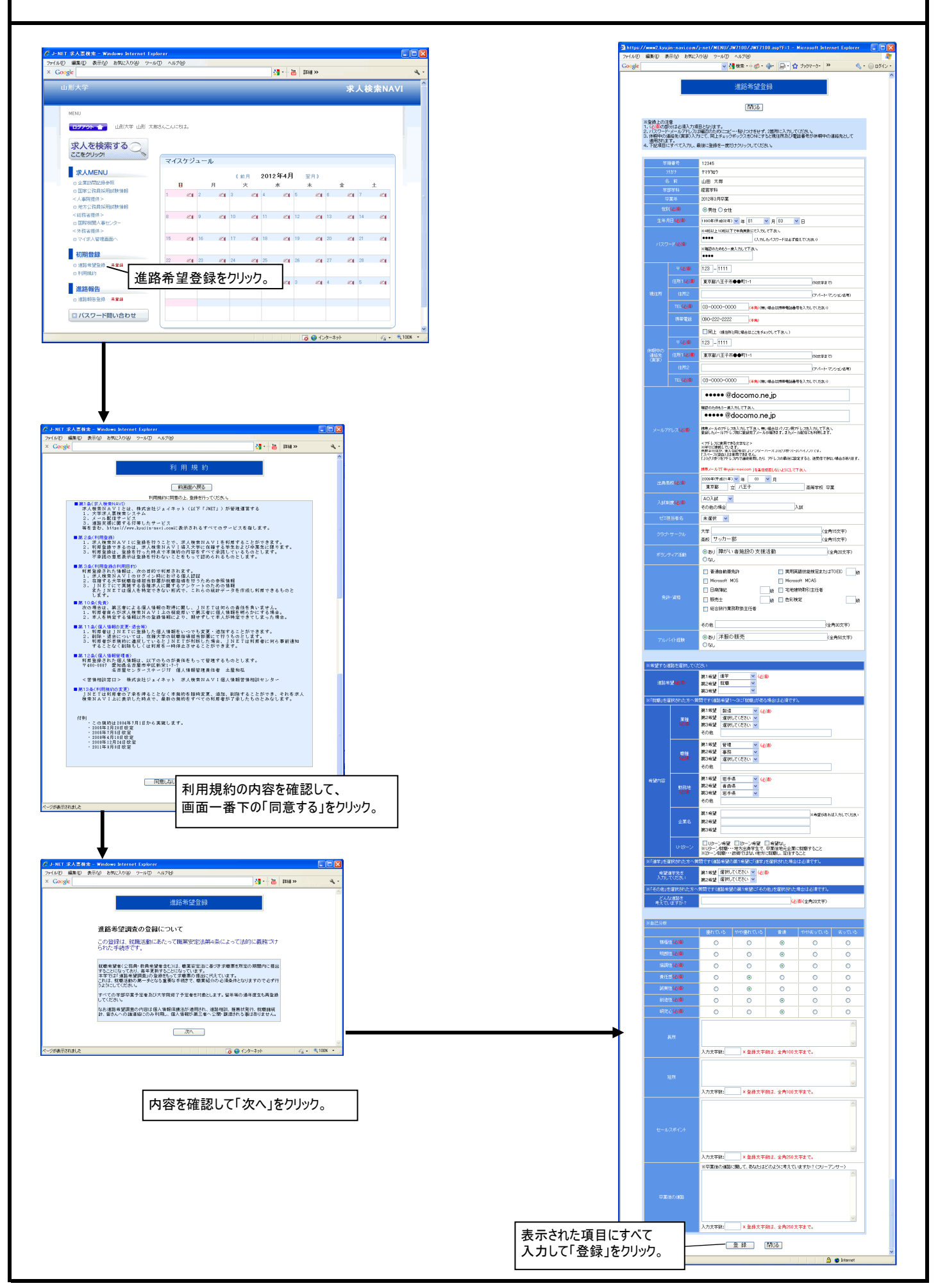

## ■ 求人検索

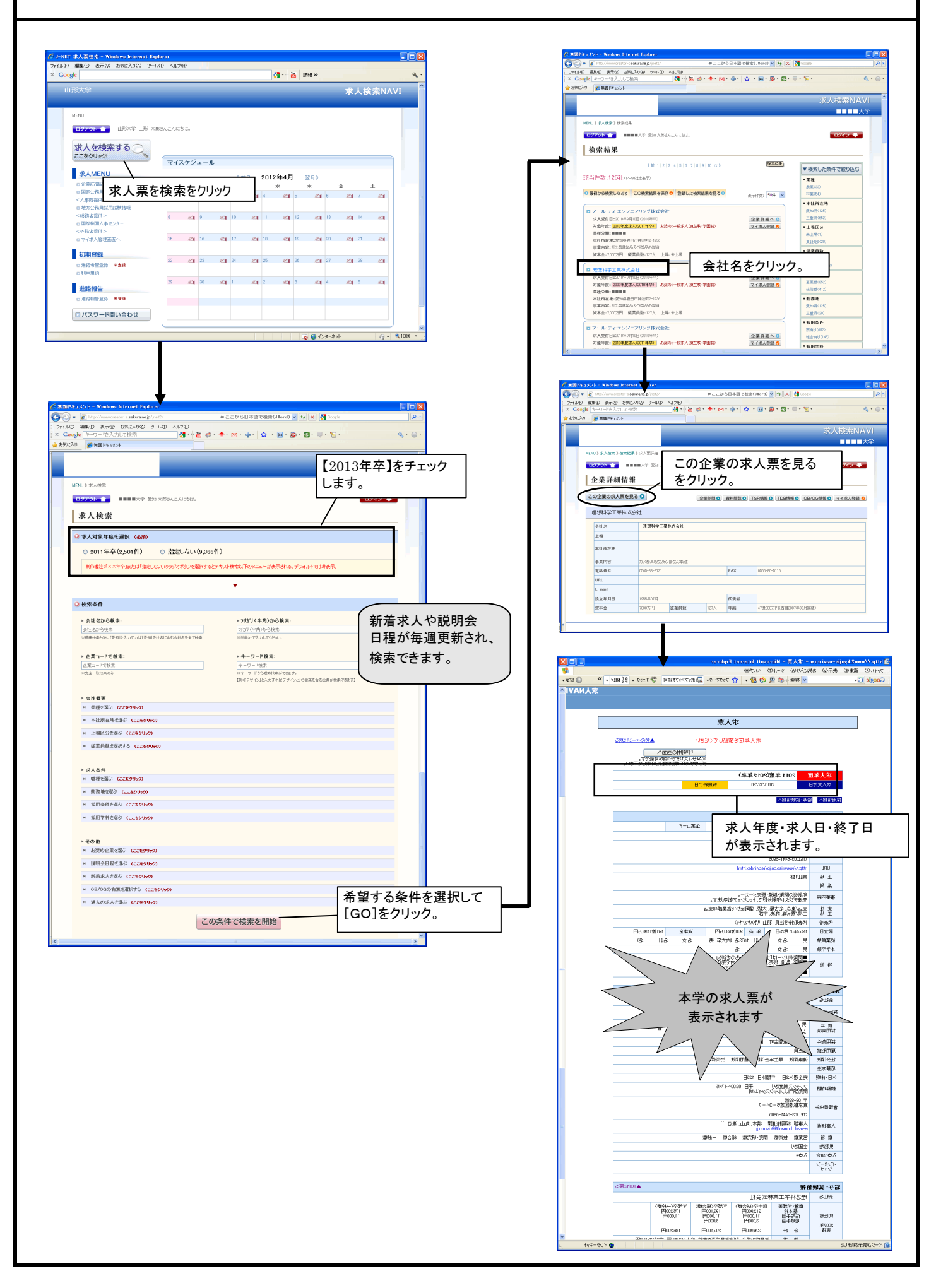

■進路報告 ・・・・

## 「就職の場合(公務員・教員含む)」 「進学・その他の場合」 のいずれかに登録します。 進路が決定していない方は、「活動中の場合」より状況を報告してください。

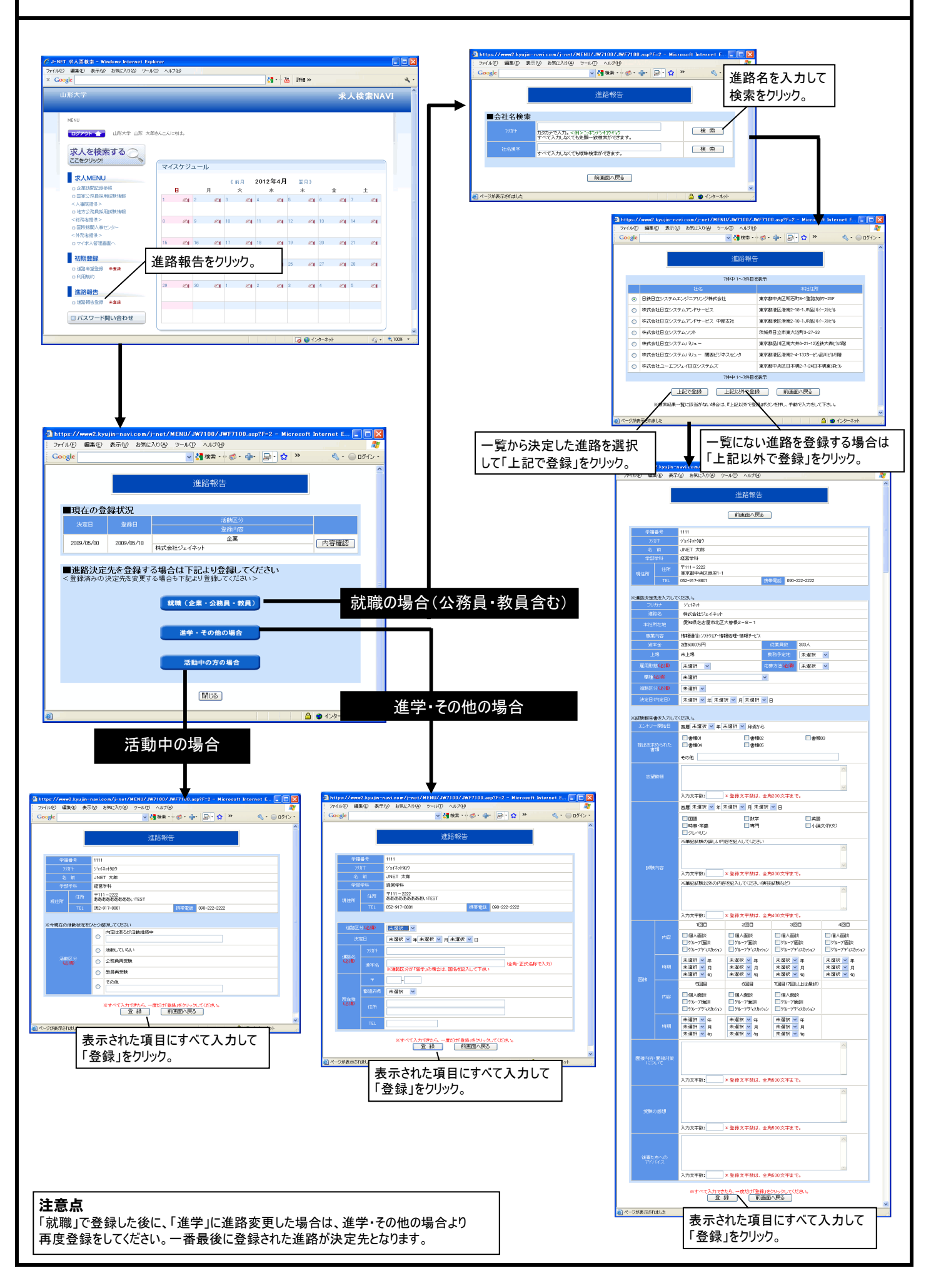